## **Conceptronic CLLMTRAVBT Snelstart Handleiding**

### **Gefeliciteerd met de aanschaf van uw Conceptronic Bluetooth Travel Muis.**

In deze snelstart handleiding wordt u stap voor stap uitgelegd hoe u de Conceptronic Bluetooth Travel Muis kunt installeren en gebruiken.

In geval van problemen adviseren wij u onze support-site te bezoeken (ga naar: www.conceptronic.net en klik op 'Support'). Hier vindt u een database met veelgestelde vragen waar u hoogstwaarschijnlijk de oplossing voor uw probleem kunt vinden.

Heeft u andere vragen over uw product die u niet op de website kunt vinden, neem dan contact met ons op via e-mail: support@conceptronic.net

Voor meer informatie over Conceptronic producten kunt u terecht op de Conceptronic website: www.conceptronic.net.

### **1. Inhoud van de verpakking**

De volgende onderdelen dienen aanwezig te zijn in de verpakking van de Conceptronic Bluetooth Travel Muis:

- Conceptronic Bluetooth Travel Muis
- 2x AAA Oplaadbare batterij
- USB kabel voor het opladen van de muis
- Opbergtasje
- Product CD-ROM
- Deze Snelstart Handleiding
- Garantiekaart

### **2. De Bluetooth Travel Muis uitgelegd**

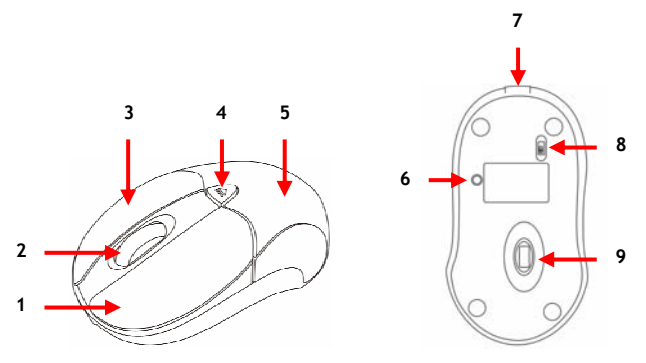

#### **Nr. Beschrijving**

- Linker Muisknop
- Scrollwiel en Status LED: Toont de status van de muis
- Rechter Muisknop
- Knop voor het openen van het batterij compartiment
- **5** Batterij compartiment<br>**6** Pairing knop
- Pairing knop
- USB poort voor het opladen van de muis
- Aan/Uit schakelaar
- Laser Sensor **\***
- **\*** Richt **NIET** met de laser sensor in de ogen van mensen of dieren!

## **3. De Bluetooth Travel Muis opladen**

Voordat u de Bluetooth Travel Muis kunt gebruiken, dient u de batterijen op te laden.

### **3.1 De batterijen in de muis plaatsen**

**A.** Druk op de knop voor het openen van het batterij compartiment en schuif de klep van de muis.

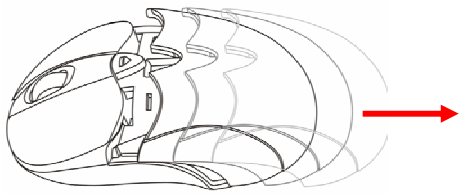

- **B.** Plaats de 2 meegeleverde oplaadbare AAA batterijen in de muis. Controleer of de batterijen goed in de muis zijn geplaatst: de juiste manier staat gedrukt aan de binnenkant van de muis
- **C.** Plaats de klep terug op de muis, totdat deze met een klik wordt vastgezet.

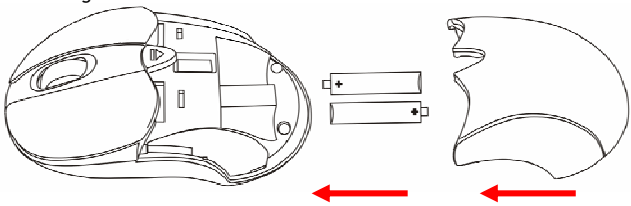

### **3.2 De batterijen opladen**

**A.** Sluit de meegeleverde USB oplaadkabel aan op de Mini-USB poort van de Bluetooth Travel Muis. Sluit de andere kant van de kabel aan op een vrije USB poort van uw computer/notebook.

De Bluetooth Travel Muis zal opgeladen worden. Tijdens het laden zal de status LED groen branden.

- **Let op:** Wanneer de Bluetooth Travel Muis voor het eerst wordt opgeladen, raden wij een oplaadtijd van 7 uur aan.
- **B.** Wanneer de batterijen zijn opgeladen, zal de groene LED uitgaan. U kunt de USB oplaadkabel ontkoppelen van de muis.

#### **3.3 De batterijen herladen**

Als de status LED van de Bluetooth Travel Muis rood gaat knipperen, beginnen de batterijen leeg te raken. Herlaad de batterijen door de muis met de USB oplaadkabel op uw computer aan te sluiten.

- **Let op:** Het herladen van de batterijen in de Bluetooth Travel Muis duurt ongeveer 2 uur. (Afhankelijk van de spanning die de USB poort van uw computer/notebook levert, kan de oplaadtijd variëren).
- **Tip:** Tijdens het herladen van de batterijen kunt u de Bluetooth Travel Muis blijven gebruiken.

## **4. Een Bluetooth verbinding opzetten**

Om een verbinding te kunnen maken tussen de Bluetooth Travel Muis en uw computer/notebook, dient uw computer/notebook te zijn voorzien van Bluetooth.

Er zijn verschillende Bluetooth software pakketten beschikbaar. Voor een gedetailleerde installatiebeschrijving met de onderstaande Bluetooth software pakketten, zie de gebruikershandleiding op de meegeleverde CD-ROM.

De volgende Bluetooth software pakketten worden beschreven in de gebruikershandleiding op de CD-ROM:

- Windows Bluetooth software (Windows XP SP2 en Vista)
- Widcomm Bluetooth software
- IVT Bluesoleil Bluetooth software
- Toshiba Bluetooth software

#### **Basis koppel-instructies:**

- **A.** Schakel de Bluetooth Muis in met de schakelaar op de onderkant.
- **B.** Druk op de "**Pairing**" knop op de onderkant van de Bluetooth Muis. De LED achter het scrollwiel zal rood knipperen.
- **C.** Gebruik uw Bluetooth software om te zoeken naar de Bluetooth muis. De muis zal gevonden worden als "**Bluetooth Mouse**".
- **D.** Selecteer de "**Bluetooth Mouse**" op uw scherm om een verbinding met de Bluetooth muis tot stand te brengen.

**Let op:** Er is geen pincode vereist voor de koppeling met de Bluetooth muis.

Wanneer de koppeling is gelukt, is de Bluetooth muis gereed voor gebruik.

**Tip:** Wanneer u uw Bluetooth muis aanzet, zal deze automatisch een verbinding maken met uw computer.

## **5. De Bluetooth Travel Muis gebruiken**

### **5.1 Het scrollwiel**

De Bluetooth muis heeft een scrollwiel die u zowel voor het scrollen binnen windows gebruikt kan worden, als voor gebruik als 3<sup>e</sup> muisknop. Om het scrollwiel als 3<sup>e</sup> muisknop te gebruiken drukt u op het scrollwiel.

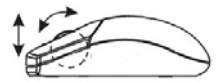

### **5.2 De resolutie van de Bluetooth Travel Muis wijzigen**

De Bluetooth Travel Muis heeft 2 dpi instellingen: 800dpi en 1600dpi. Standaard staat de Bluetooth travel Muis op 1600dpi.

Om te wisselen tussen deze 2 dpi instellingen drukt u tegelijkertijd op het scrollwiel en de rechtermuisknop. De rode LED zal oplichten wanneer de dpi instelling verandert. Als de rode LED weer uit is, is de dpi instelling gewijzigd (naar 800dpi).

Herhaal bovenstaande stap om terug te schakelen naar 1600dpi.

### **5.3 Stroombesparingsfunctie**

Om stroom te besparen heeft de Bluetooth travel Muis de volgende stroombesparingsfuncties:

- **1.** De muis gaat in "**Saving Mode**" na 10 seconden zonder activiteit.
- **2.** De muis gaat in "**Sleep Mode**" na 5 minuten zonder activiteit.

Druk op 1 van de muisknoppen om de muis te laten ontwaken. Er kan een kleine vertraging zijn als de muis de Bluetooth verbinding herstelt met de computer.

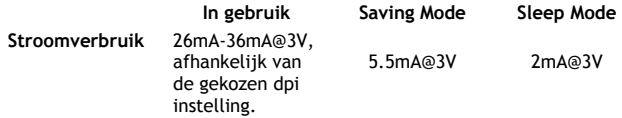

## *Veel plezier met het gebruik van uw Bluetooth Travel Muis!*

## **Conceptronic CLLMTRAVBT Quick Installation Guide**

### **Congratulations on the purchase of your Conceptronic Bluetooth Travel Mouse.**

This Quick Installation Guide gives you a step-by-step explanation of how to install the Conceptronic Bluetooth Travel Mouse.

When problems occur, we advise you to go to our **support-site** (go to www.conceptronic.net and click 'Support'. Here you will find the Frequently Asked Questions Database.

When you have other questions about your product and you cannot find it at our website, contact us by e-mail: support@conceptronic.net

For more information about Conceptronic products, please visit the Conceptronic Web Site: www.conceptronic.net

## **1. Package Contents**

The following items are present in the package of the Conceptronic Bluetooth Travel Mouse:

- Conceptronic Bluetooth Travel Mouse
- 2x AAA Rechargeable battery
- USB Charging Cable
- Carry pouch
- Product CD-ROM
- This Quick Installation Guide
- Warranty Card

### **2. The Bluetooth Travel Mouse Explained**

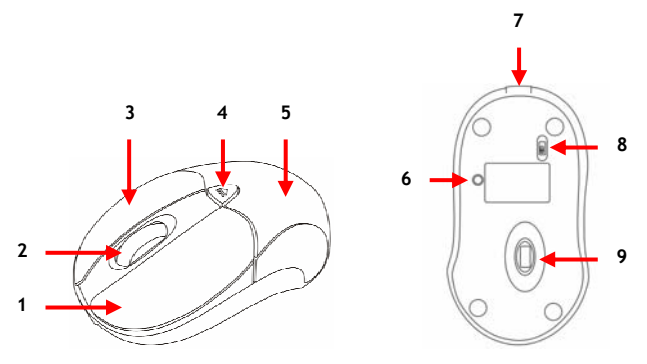

#### **Nr. Description**

- Left Mouse Button
- **2** Scroll Wheel and Status LED: Shows the status of the Mouse.<br>**3** Right Mouse Button
- Right Mouse Button
- Battery Cover Button
- **5** Battery Cover<br>**6** Pairing Button
- **6** Pairing Button<br>**7** USB Charge Po
- USB Charge Port
- On/Off Switch
- Laser Sensor **\***
- **\*** Do **NOT** direct the laser beam at anyone's eyes!

### **3. Charging the Bluetooth Travel Mouse**

Before you can use the Bluetooth Travel Mouse, you need to charge the batteries.

- **3.1 Insert the batteries**
- **A.** Press the Battery Cover Button and slide the battery cover from the mouse.

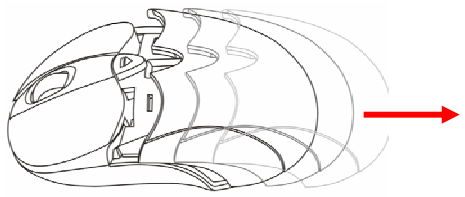

- **B.** Insert the 2 included rechargeable AAA batteries in the mouse. Make sure you insert the batteries correctly; the correct way is printed in the battery compartment of the mouse.
- **C.** Put the battery cover back on the mouse until you hear a click.

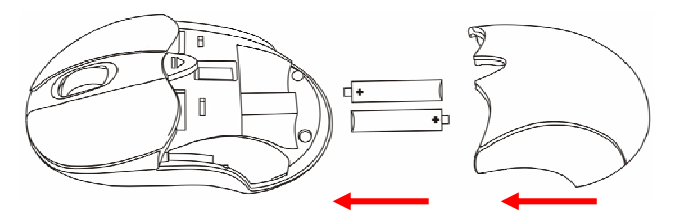

#### **3.2 Charging the batteries**

**A.** Insert the included USB Charge cable in the Mini-USB Port of the Bluetooth Travel Mouse. Insert the other end in a free USB Port on your computer/notebook.

The Bluetooth Travel Mouse will be charged. During charging, the status LED behind the scroll wheel will be green.

- **Note:** When you charge the Bluetooth Travel Mouse for the first time, it is advised to charge for 7 hours.
- **B.** When the batteries are charged, the green LED will turn off. You can disconnect the USB Charge cable.

#### **3.3 Recharging the batteries**

When the status LED of the Bluetooth Travel Mouse starts to blink red, the batteries are running low. Recharge the batteries with the USB Charge cable.

- **Note:** Recharging the Bluetooth Travel Mouse will take about 2 hours. (The charging time varies on different power output offered by the USB Port of your computer/notebook).
- **Note:** During recharging, you can still use the Bluetooth Travel Mouse.

### **4. Create a Bluetooth Connection**

To create a connection between the Bluetooth Travel Mouse and your computer/notebook, your computer/notebook must be equipped with Bluetooth.

There are several Bluetooth software stacks available. For a detailed installation procedure of the Bluetooth software stacks below, see the User Manual on the delivered Product CD-ROM.

The following Bluetooth software stacks are described in the User Manual on the CD-ROM:

- Windows Bluetooth software stack (Windows XP SP2 and Vista)
- Widcomm Bluetooth software stack
- IVT Bluesoleil Bluetooth software stack
- Toshiba Bluetooth software stack

#### **Basic Pairing Instructions:**

- **A.** Turn on the Bluetooth mouse with the power switch at the bottom.
- **B.** Press the "**Pairing**" button at the bottom of the Bluetooth mouse. The LED behind the scroll wheel will blink red.
- **C.** Use your Bluetooth software stack to search for the Bluetooth mouse. It will be shown as "**Bluetooth Mouse**" on your screen.
- **D.** Select the "**Bluetooth Mouse**" on your screen to establish a connection with the Bluetooth mouse.
- **Note:** No Pin-Code is required to pair with the Bluetooth mouse.

When the pairing is succeeded, the Bluetooth mouse is ready to use.

**Note:** When you turn on your Bluetooth mouse, it will establish a connection with your computer automatically.

### **5. Using the Bluetooth Travel Mouse**

#### **5.1 How to use the scroll wheel**

The Bluetooth mouse has a scroll wheel that functions both as a scroll wheel for Windows Scrolling and also as a customized button. To Use the Middle Button, Directly Press down the scroll wheel.

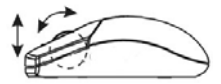

#### **5.2 Switch the Bluetooth Mouse Resolution**

The Bluetooth Travel Mouse works with 2 dpi settings: 800dpi and 1600dpi.

To switch between these 2 dpi settings, press the scroll wheel and the right mouse button together. The red LED light will blink when switching the dpi setting. The light will turn off when dpi switches from 1600dpi (default setting) to 800dpi.

Repeat above step to switch back to 1600dpi.

#### **5.3 Power saving features**

To conserve the battery power, the Bluetooth Travel Mouse offers the following power management features:

- **1.** The mouse goes into "**Saving Mode**" after 10 seconds of inactivity.<br>**2.** The mouse powers down to "Sleep Mode" after 5 minutes of
- **2.** The mouse powers down to "**Sleep Mode**" after 5 minutes of inactivity.

Press one of the mouse buttons to wake it up while in Saving or Sleep Mode. There may be a slight delay while the mouse re-establishes Bluetooth connection from power saving or sleep mode.

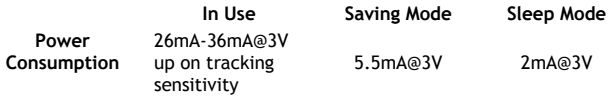

## *Enjoy the use of your Bluetooth Travel Mouse!*

## **CLLMTRAVBT de Conceptronic Guía de instalación rápida**

### **Felicidades por la compra de su Ratón de viaje Bluetooth de Conceptronic**

Esta Guía de instalación rápida le ofrece una descripción paso a paso acerca de cómo instalar el Ratón de viaje Bluetooth de Conceptronic.

Si se producen problemas, le aconsejamos que consulte a nuestro servicio técnico (en www.conceptronic.net y haga clic en "Support"). Aquí encontrará la base de datos con las preguntas más frecuentes.

Si tiene otras preguntas sobre su producto y no las encuentra en nuestro sitio web, póngase en contacto con nosotros por correo electrónico: apoyo@conceptronic.net

Si desea obtener información adicional sobre los productos de Conceptronic, visite el sitio web de Conceptronic: www.conceptronic.net

## **1. Contenido del paquete**

El paquete del Ratón de viaje Bluetooth de Conceptronic incluye los elementos siguientes:

- Ratón de viaje Bluetooth de Conceptronic
- 2 pilas recargables AAA
- Cable USB de carga
- Funda para sus desplazamientos
- CD-ROM del producto
- Esta Guía de instalación rápida
- Tarjeta de garantía

**2. Descripción del Ratón de viaje Bluetooth** 

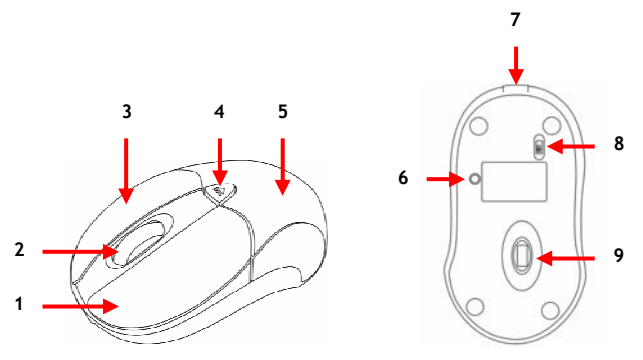

#### **Nº Descripción**

- Botón izquierdo del ratón
- Rueda de desplazamiento y LED de estado: muestra el estado del ratón.
- Botón derecho del ratón
- Botón de la tapa del compartimento de las pilas
- Tapa del compartimento de las pilas
- Botón de emparejamiento
- **7** Puerto USB de carga<br>**8** Interruptor On/Off
- Interruptor On/Off
- Sensor láser**\***
- **\* NO** orientar el rayo láser hacia los ojos de las personas.

## **3. Cargar el Ratón de viaje Bluetooth**

Antes de utilizar el Ratón de viaje Bluetooth, es necesario cargar las pilas.

#### **3.1. Introducir las pilas**

**A.** Pulse el Botón de la tapa del compartimento de las pilas y deslice la tapa para separarla del ratón.

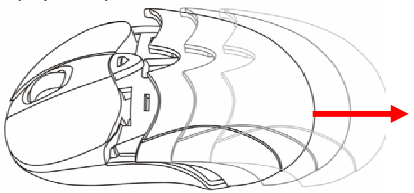

- **B.** Introduzca en el ratón las 2 pilas recargables AAA que incluye el producto. Asegúrese de colocarlas en la posición correcta, que está impresa en el compartimento de las pilas del producto.
- **C.** Vuelva a colocar la tapa del compartimento de las pilas en el ratón (al colocarla correctamente oirá un "clic").

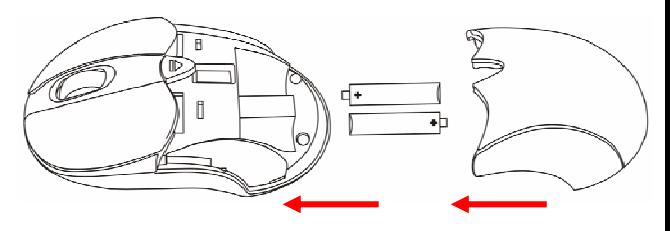

#### **3.2. Cargar las pilas**

**A.** Introduzca un cabo del cable USB de carga que incluye el producto en el mini puerto USB del Ratón de viaje Bluetooth, e introduzca el otro cabo en un puerto USB disponible de su ordenador de sobremesa o portátil.

El Ratón de viaje Bluetooth empezará a cargarse. Durante la carga, el LED de estado tras la rueda de desplazamiento estará encendido de color verde.

- **Nota:** Le recomendamos que mantenga el Ratón de viaje Bluetooth cargando durante 7 horas cuando cargue el producto por primera vez.
- **B.** Cuando las pilas estén cargadas, el LED verde se apagará. Ahora puede desconectar el cable USB de carga.

#### **3.3. Recargar las pilas**

Si el LED de estado del Ratón de viaje Bluetooth empieza a parpadear de color rojo, ello significa que las pilas necesitan recargarse. Recárguelas con el cable USB de carga.

- **Nota:** La recarga del Ratón de viaje Bluetooth dura 2 horas aproximadamente (el período de recarga varía en función de la diferente potencia de salida que ofrece el puerto USB de su ordenador de sobremesa o portátil).
- **Nota:** Durante la recarga puede seguir utilizando el Ratón de viaje Bluetooth.

## **4. Crear una conexión Bluetooth**

Para crear una conexión entre el Ratón de viaje Bluetooth y su ordenador de sobremesa o portátil, es necesario que su ordenador esté equipado con tecnología Bluetooth.

Existen diversas pilas de software Bluetooth. Para conocer el procedimiento detallado de instalación de las siguientes pilas de software Bluetooth, consulte la Guía del usuario que incluye el CD-ROM del producto.

La Guía del usuario que incluye el CD-ROM del producto describe las siguientes pilas de software Bluetooth:

- Pila de software Bluetooth para Windows (Windows XP SP2 y Vista)
- Pila de software Bluetooth Widcomm
- Pila de software Bluetooth IVT Bluesoleil
- Pila de software Bluetooth Toshiba

#### **Instrucciones básicas de emparejamiento:**

- **A.** Encienda el Ratón Bluetooth con el interruptor de la base.
- **B.** Pulse el botón de "**Emparejamiento**" situado en la base del ratón Bluetooth y el LED tras la rueda de desplazamiento parpadeará de color rojo.
- **C.** Utilice la pila de software Bluetooth para buscar el ratón Bluetooth, que aparecerá en pantalla como "**Ratón Bluetooth**".
- **D.** Seleccione el "**Ratón Bluetooth**" de la pantalla para establecer una conexión con el ratón.
- **Nota:** No es necesario introducir ningún código PIN para emparejar el ratón Bluetooth.

Cuando el emparejamiento se realice satisfactoriamente, el ratón Bluetooth estará listo para su uso.

**Nota:** Cuando encienda el ratón Bluetooth, éste establecerá automáticamente una conexión con su ordenador.

## **5. Utilizar el Ratón de viaje Bluetooth**

#### **5.1 Cómo utilizar la rueda de desplazamiento**

El Ratón Bluetooth incorpora una rueda que funciona al tiempo como rueda de desplazamiento para Windows y como botón a medida. Para utilizar el botón central, presione la rueda de desplazamiento.

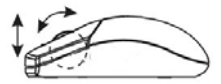

#### **5.2 Cambiar la configuración de resolución del Ratón Bluetooth**

El Ratón de viaje Bluetooth funciona con dos configuraciones 2 dpi: 800 dpi y 1.600 dpi.

Para cambiar entre estas 2 configuraciones dpi, presione a la vez la rueda de desplazamiento y el botón derecho del ratón. El LED parpadeará de color rojo cuando modifique la configuración dpi, y se apagará cuando la configuración pase de 1.600 dpi (valor predeterminado) a 800 dpi.

Repita el paso descrito arriba para volver a la configuración de 1.600 dpi.

#### **5.3 Características de ahorro de energía**

Para conservar la potencia de las pilas, el Ratón de viaje Bluetooth ofrece las características siguientes de gestión de energía:

- **1.** El ratón pasa al "**Modo de Ahorro de energía**" una vez transcurridos 10 segundos de inactividad.
- **2.** El ratón pasa al "**Modo Standby**" una vez transcurridos 5 minutos de inactividad.

Pulse cualquiera de los botones del ratón para activarlo mientras está en Modo Ahorro de energía o Stanby. Es posible que la conexión Bluetooth se restablezca con un ligero retraso cuando el ratón cambia de modo.

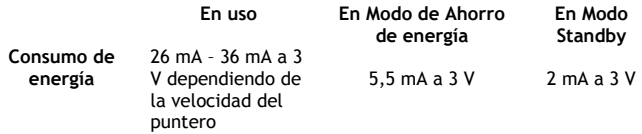

## *¡Disfrute de su Ratón de viaje Bluetooth!*

### **Declaración de Conformidad**

**El fabricante 2L International BV** 

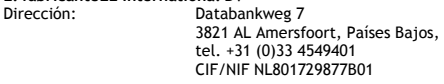

#### **Declara mediante este documento que el producto**

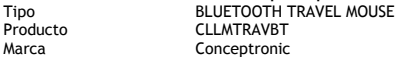

#### **Cumple con las siguientes directivas:**

- Directiva 1999/5/EEC R&TTE (transpuesta a la legislación española mediante RD 1890/2000): Equipos terminales de telecomunicación y equipos de estaciones terrestres de comunicaciones por satélite
- Directiva FMC 2004/108/CF FMC Directiva 2004/108/EEC EMC (transpuesta a la legislación española mediante RD 1580/2006: Compatibilidad electromagnética.
- Directiva 73/23/FFC Directiva sobre bajo voltaje ((transpuesta a la legislación española mediante RD 7/1998):Material eléctrico destinado a utilizarse con determinados límites de tensión

#### **El producto cumple asimismo con las siguientes normas:**

EN 300 328-2/2000, EN 301 489-17-2000, EN 301 489-1-2000, EN55022/9.98 Clase B, EN 61000-3-2/3/4/1995, EN 50082-1/1994, EN 60950/1995

Este producto ha sido diseñado para su uso sólo en interiores. La función de este producto es enviar y recibir datos a través del aire. Producto clase 2. La potencia de salida transmitida es inferior a los 100mW.

### **Declaración de Conformidad**

# $C \in \mathbb{C}$

#### **La marca CE certifica que este producto se adecua a las especificaciones y regulaciones arriba mencionadas.**

Este producto es adecuado para todos los países de la UE.

Lugar y fecha de emisión: Amersfoort, 14 de Julio de 2007

Herman Looijen, Director de marketing

## **Conceptronic CLLMTRAVBT Schnellinstallationsanleitung**

## **Wir gratulieren Ihnen zum Kauf Ihrer Conceptronic Bluetooth-Mobilmaus.**

In beiliegender Schnellinstallationsanleitung wird Ihnen Schritt für Schritt gezeigt, wie die Conceptronic Bluetooth Mobilmaus installiert werden muss.

Wenn Probleme auftreten sollten, besuchen Sie unsere **Support-Seite** (unter www.conceptronic.net) und klicken Sie auf 'Support'. Dort steht Ihnen unsere FAQ-Datenbank mit den häufig gestellten Fragen zur Verfügung.

Wenn Sie weitere Fragen zu Ihrem Produkt haben, die Sie auf unserer Webseite nicht beantworten können, kontaktieren Sie uns per E-Mail: support@conceptronic.net

Detaillierte Informationen über Conceptronic Produkte finden Sie auf unserer Webseite: www.conceptronic.net

## **1. Packungsinhalt**

In der Verpackung der Conceptronic Bluetooth-Mobilmaus ist Folgendes enthalten:

- Conceptronic Bluetooth-Mobilmaus
- 2x wiederaufladbare AAA-Batterien
- USB-Ladekabel
- Trageetui
- Produkt-CD-ROM
- Diese Schnellinstallationsanleitung
- Garantiekarte

**2. Erläuterungen zur Bluetooth-Mobilmaus** 

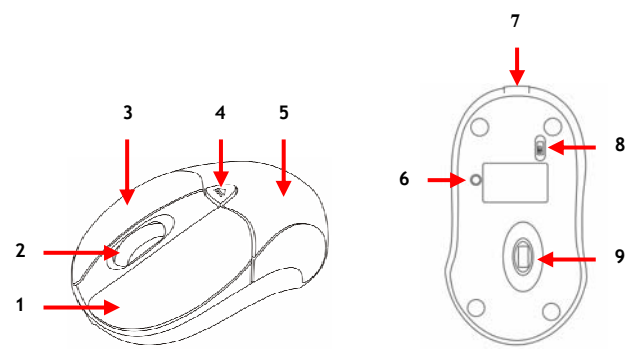

#### **Nr. Beschreibung**

- Linke Maustaste
- Scroll-Rad und Status-LED-Anzeige Zeigt den Status der Maus an.
- Rechte Maustaste
- Batterieabdeckungsknopf
- Batterieabdeckung
- Pairing-Taste
- USB-Ladeanschluss
- Ein-/Aus-Schalter
- Lasersensor \*
- **\*** Richten Sie den Laserstrahl **NICHT** auf Ihre Augen oder auf die Augen anderer!

### **3. Laden der Bluetooth-Mobilmaus**

Bevor Sie die Bluetooth-Mobilmaus verwenden können, müssen Sie die Batterien aufladen.

#### **3.1 Einlegen der Batterien**

**A.** Drücken Sie den Batterieabdeckungsknopf und schieben Sie die Batterieabdeckung vom Gerät.

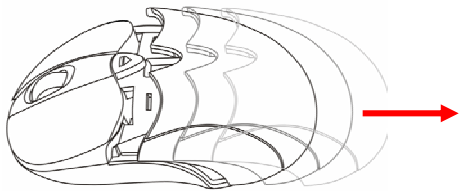

- **B.** Legen Sie die 2 im Lieferumfang enthaltenen wiederaufladbaren AAA-Batterien in die Maus ein. Vergewissern Sie sich, dass Sie die Batterien richtig einlegen; Anweisungen dazu finden Sie im Batteriefach der Maus.
- **C.** Setzen Sie die Batterieabdeckung wieder auf (hörbarer Klick).

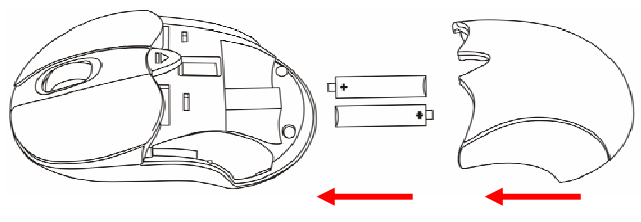

#### **3.2 Laden der Batterien**

**A.** Stecken Sie das im Lieferumfang enthaltene USB-Ladekabel im Mini-USB-Port der Bluetooth-Mobilmaus ein. Stecken Sie das andere Ende in einen freien USB-Port Ihres Computers/Notebooks ein.

Damit wird die Bluetooth-Mobilmaus aufgeladen. Während dem Laden leuchtet die Status-LED-Anzeige hinter dem Scroll-Rad grün.

- **Hinweis:** Beim ersten Aufladen der Bluetooth-Mobilmaus empfehlen wir, diese für 7 Stunden aufzuladen.
- **B.** Sobald die Batterien aufgeladen sind, schaltet die grüne LED-Anzeige aus. Jetzt können Sie das USB-Ladekabel wieder entfernen.

#### **3.3 Wiederaufladen der Batterien**

Sobald die Status-LED-Anzeige der Bluetooth-Mobilmaus anfängt, rot zu blinken, sind die Batterien schwach. Laden Sie die Batterien mit dem USB-Ladekabel wieder auf.

- **Hinweis:** Das Wiederaufladen der Batterien der Bluetooth-Mobilmaus dauert ungefähr 2 Stunden. (Die Ladezeit hängt von der Stromausgabe des USB-Ports Ihres Computers/Notebooks ab.)
- **Hinweis:** Sie können die Bluetooth-Mobilmaus während dem Aufladen weiter verwenden.

## **4. Herstellen einer Bluetooth-Verbindung**

Um eine Verbindung zwischen der Bluetooth-Mobilmaus und Ihrem Computer/Notebook herzustellen, muss Ihr Computer/Notebook mit Bluetooth ausgerüstet sein.

Es sind mehrere Bluetooth-Software-Stacks verfügbar. Eine detaillierte Beschreibung des Installationsverfahrens für die nachstehenden Bluetooth-Software-Stacks finden Sie im Benutzerhandbuch der betreffenden Produkt-CD-ROM.

Die folgenden Bluetooth-Software-Stacks sind im Benutzerhandbuch auf der CD-ROM beschrieben:

- Windows Bluetooth Software Stack (Windows XP SP2 und Vista)
- Widcomm Bluetooth Software Stack
- IVT Bluesoleil Bluetooth Software Stack
- Toshiba Bluetooth Software Stack

#### **Allgemeine Anweisungen für das Pairing:**

- **A.** Schalten Sie die Bluetooth-Maus über den Powerschalter unten am Gerät ein.
- **B.** Drücken Sie die "Pairing"-Taste auf der Unterseite der Bluetooth-Maus. Daraufhin blinkt die LED-Anzeige hinter dem Scroll-Rad rot.
- **C.** Suchen Sie mithilfe des Bluetooth-Software-Stacks nach der Bluetooth-Maus. Diese wird als "Bluetooth Mouse" auf Ihrem Bildschirm angezeigt.
- **D.** Wählen Sie die "Bluetooth Mouse" aus und stellen Sie eine Verbindung mit ihr her.
- **Hinweis:** Für das Pairing mit der Bluetooth-Maus ist kein Pin-Code erforderlich.

Nach dem erfolgreichen Pairing ist die Bluetooth-Maus betriebsbereit.

**Hinweis:** Wenn Sie Ihre Bluetooth-Maus einschalten, stellt diese automatisch eine Verbindung zu Ihrem Computer her.

### **5. Verwendung der Bluetooth-Mobilmaus**

#### **5.1 Verwendung des Scroll-Rads**

Die Bluetooth-Maus hat ein Scroll-Rad, das sowohl als Scroll-Rad in Windows-Anwendungen als auch als benutzerdefinierte Taste verwendet werden kann. Um die Mitteltaste zu verwenden, drücken Sie das Scroll-Rad herunter.

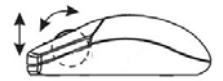

#### **5.2 Ändern der Bluetooth-Maus-Auflösung**

Die Bluetooth-Mobilmaus arbeitet mit 2 dpi-Einstellungen: 800dpi und 1600dpi.

Um zwischen diesen beiden dpi-Einstellungen umzuschalten, drücken Sie gleichzeitig das Scroll-Rad und die rechte Maustaste. Beim Umschalten der dpi-Einstellung blinkt die rote LED-Anzeige. Das Licht schaltet aus, wenn die dpi-Einstellung von 1600dpi (Standardeinstellung) auf 800dpi umschaltet.

Wiederholen Sie diesen Schritt, um wieder auf 1600dpi umzuschalten.

#### **5.3 Stromsparfunktionen**

Die Bluetooth-Mobilmaus bietet die folgenden Energieverwaltungsoptionen, um Batterieleistung zu sparen

- **1.** Die Maus schaltet in den "**Sparmodus**" um, wenn sie 10 Sekunden lang nicht verwendet wird.
- **2.** Die Maus schaltet in den "**Schlafmodus**" um, wenn sie 5 Minuten nicht verwendet wird.

Drücken Sie eine der Maustasten, um diese aus dem Spar- oder Schlafmodus zu "wecken". Es kann zu einer kurzen Verzögerung kommen, während die Maus nach dem Stromspar- oder Schlafmodus die Bluetooth-Verbindung wieder herstellt.

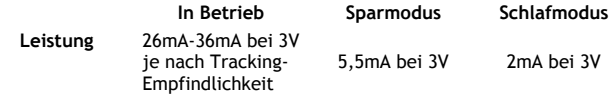

## *Viel Spaß mit Ihrer Bluetooth-Mobilmaus!*

## **Conceptronic CLLMTRAVBT Guide d'Installation Rapide**

### **Félicitations pour l'achat de votre souris**  *Bluetooth* **de Voyage de Conceptronic.**

Ce Guide d'Installation Rapide vous donne une explication détaillée de la procédure d'installation de la souris *Bluetooth* de Voyage de Conceptronic.

En cas de problèmes, nous vous conseillons vivement de vous reporter à notre **site Internet d'assistance en ligne** (connectez-vous sur www.conceptronic.net et cliquez sur 'Support' (Assistance). Vous y trouverez une Base de Données avec toutes les Questions les Plus Fréquemment Posées).

Pour toute autre question relative au produit dont vous ne pourrez trouver la réponse sur notre site, n'hésitez pas à nous contacter par e-mail à: support@conceptronic.net

Pour toute information complémentaire sur la gamme de produits Conceptronic, veuillez consulter le site Internet de Conceptronic: www.conceptronic.net

### **1. Contenu du Coffret**

Vous trouverez les éléments suivants dans le coffret de la souris *Bluetooth* de Voyage de Conceptronic:

- **1.** Souris *Bluetooth* de Voyage de Conceptronic
- **2.** 2 Piles rechargeable de type AAA
- **3.** Câble de Charge USB
- **4.** Housse de transport<br>**5.** CD-ROM du Produit
- **5.** CD-ROM du Produit
- **6.** Ce Guide d'Installation Rapide
- **7.** Livret de Garantie

## **2. La Souris** *Bluetooth* **de Voyage Expliquée**

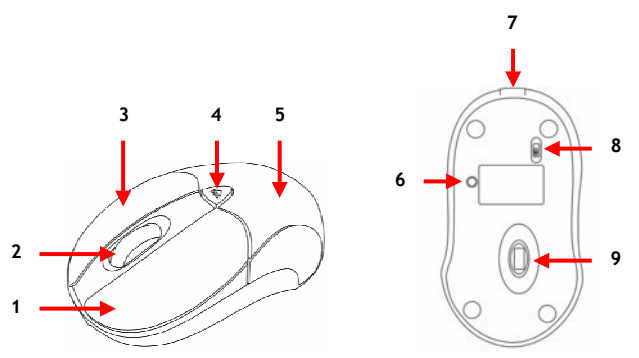

#### **Nr. Description**

- **1** Bouton Gauche de la Souris<br>**2** Molette de Défilement et
- **2** Molette de Défilement et Témoin Lumineux: Indique le statut de la Souris.
- **3** Bouton Droit de la Souris
- **4** Bouton/Pressoir du Couvercle des Piles
- **5** Couvercle des Piles<br>**6** Bouton de Jumelage
- **6** Bouton de Jumelage<br>**7** Port de Charge USB
- **7** Port de Charge USB<br>**8** Bouton Marche/Arre
- **8** Bouton Marche/Arrêt
- **9** Capteur Laser **\***

**\* NE PAS** diriger le faisceau laser vers les yeux d'autrui!

### **3. Mise en charge de la Souris** *Bluetooth* **de Voyage**

Avant de pouvoir utiliser la Souris *Bluetooth* de Voyage, vous devez au préalable mettre en charge les piles.

- **3.1 Insérer les piles**
- **A.** Appuyez sur le Bouton/Poussoir du Couvercle des Piles et enlevez le couvercle des piles de la souris.

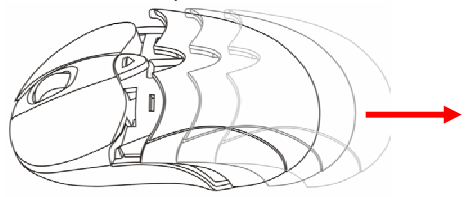

- **B.** Insérez les 2 piles rechargeables de type AAA incluses dans la souris. Assurez-vous d'avoir correctement inséré les piles; le sens de montage approprié vous est indiqué dans le compartiment des piles de la souris.
- **C.** Replacez le couvercle des piles sur la souris jusqu'à entendre un clic.

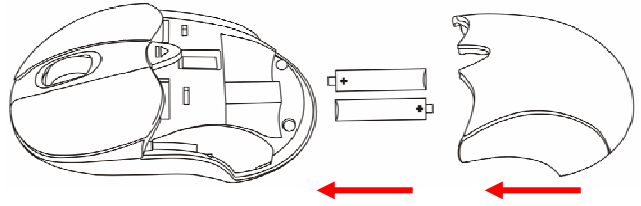

#### **3.2 Mise en charge des piles**

**A.** Insérez le câble de Charge USB inclus dans le Mini-Port USB de la Souris *Bluetooth* de Voyage. Insérez l'autre extrémité dans un Port USB libre de votre ordinateur portable / de bureau.

La Souris *Bluetooth* de Voyage sera alors mise en charge. Durant la mise en charge, le témoin lumineux situé derrière la molette de défilement sera vert.

- **Remarque:** La première fois que vous mettez en charge la Souris *Bluetooth* de Voyage, il est vivement recommandé de la laisser charger pendant 7 heures.
- **B.** Une fois les piles rechargées, le témoin lumineux vert s'éteindra. Vous pourrez alors débrancher le câble de Charge USB.

#### **3.3 Recharge des piles**

Lorsque le témoin lumineux de la Souris *Bluetooth* de Voyage se met à clignoter en rouge, le niveau des piles commence à être faible. Rechargez les piles à l'aide du câble de Charge USB.

**Remarque:** La Recharge de la Souris *Bluetooth* de Voyage prendra environ 2 heures. (Le temps de charge varie en fonction de l'entrée d'alimentation proposée par le Port USB de votre ordinateur portable / de bureau).

**Remarque:** Lors de la recharge, vous pouvez continuer à utiliser la souris *Bluetooth* de Voyage.

### **4. Établir une Connexion Bluetooth**

Pour créer une connexion entre votre souris Bluetooth de Voyage et votre ordinateur portable / de bureau, ce dernier doit être équipé de la technologie Bluetooth.

Plusieurs piles Bluetooth sont disponibles. Pour la procédure d'installation détaillée des piles Bluetooth ci-dessous, consultez le Manuel d'Utilisateur figurant sur le CD-ROM du Produit.

Vous trouverez la description des piles Bluetooth suivantes dans le Manuel d'Utilisateur figurant sur le CD-ROM:

- Pile Bluetooth Windows (Windows XP SP2 et Vista)
- Pile Bluetooth Widcomm
- Pile Bluetooth IVT Bluesoleil
- Pile Bluetooth Toshiba

#### **Instructions de Jumelage Élémentaires:**

- **A.** Allumez votre souris Bluetooth avec l'interrupteur d'alimentation situé en bas.
- **B.** Appuyez sur le bouton "**Pairing**" **(Jumelage)** situé en bas de la souris Bluetooth. Le témoin lumineux situé derrière la molette de défilement clignotera en rouge.
- **C.** Utilisez votre pile *Bluetooth* pour rechercher la souris Bluetooth. Elle figurera sous l'appellation "**Bluetooth Mouse**" **(Souris** *Bluetooth***)** sur votre écran.
- **D.** Sélectionnez la "**Bluetooth Mouse**" **(Souris** *Bluetooth***)** sur votre écran pour établir une connexion avec la souris *Bluetooth*.
- **Remarque:** Aucun code PIN n'est requis pour le jumelage avec la souris *Bluetooth*.

Une fois le jumelage réussi, la souris *Bluetooth* est prête à l'emploi.

**Remarque:** Lorsque vous allumerez votre souris *Bluetooth*, une connexion sera automatiquement établie avec votre ordinateur.

### **5. Utilisation de la Souris** *Bluetooth* **de Voyage**

#### **5.1 Comment utiliser la molette de défilement**

La souris *Bluetooth* possède une molette de défilement qui sert aussi bien de roulette pour le Défilement Windows que de bouton personnalisé. Pour utiliser le Bouton du Milieu, Appuyez directement sur la molette de défilement.

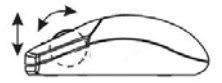

#### **5.2 Changer la Résolution optique de la souris** *Bluetooth*

La souris *Bluetooth* de Voyage fonctionne avec 2 résolutions dpi: 800dpi (ou PPP, Points Par Pouce) et 1600dpi.

Pour passer d'une résolution dpi à l'autre, appuyez simultanément sur la molette de défilement et le bouton droit de la souris. Le témoin lumineux rouge clignotera lors du changement de résolution dpi. Le témoin lumineux s'éteindra lorsque la résolution passera de 1600dpi (paramètre par défaut) à 800dpi.

Répétez la procédure ci-dessus pour revenir à la configuration initiale de 1600dpi.

#### **5.3 Fonctions économiseur d'énergie**

Pour économiser l'énergie des piles, la souris *Bluetooth* de Voyage propose les fonctions suivantes pour une meilleure gestion de l'énergie:

- **1.** La souris passe en "**Saving Mode**" **(Mode Économie d'Énergie)** après 10 secondes d'inactivité.
- **2.** La souris passe en "**Sleep Mode**" **(Mode Veille)** après 5 minutes d'inactivité.

Appuyez sur l'un des boutons de la souris pour sortir du Mode Économie ou Veille. Un bref temps de réponse peut s'avérer nécessaire à la reconnexion de la souris *Bluetooth* et à la sortie du mode économie d'énergie ou veille.

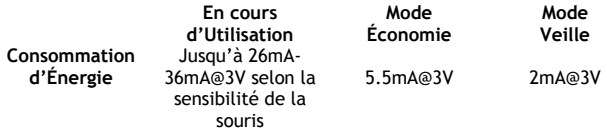

## *Amusez-vous bien avec votre souris Bluetooth de Voyage!*

## **Conceptronic CLLMTRAVBT Guida d'installazione rapida**

### **Vi ringraziamo per aver acquistato questo Mouse da viaggio Bluetooth di Conceptronic**

La presente Guida d'installazione rapida spiega passo a passo come installare il Mouse da viaggio Bluetooth di Conceptronic.

In caso di problemi, vi consigliamo di visitare il nostro **sito di supporto** (collegandovi su www.conceptronic.net e facendo clic su "Support"), dove si trova il database delle FAO (Risposte alle domande più frequenti).

In caso di domande di altro tipo riguardanti il prodotto, che non appaiono nel nostro sito web, vi preghiamo di mettervi in contatto con noi attraverso l'indirizzo di posta elettronica: support@conceptronic.net

Per ulteriori informazioni sui prodotti Conceptronic, potete visitare il sito web Conceptronic: www.conceptronic.net

## **1. Contenuto della confezione**

La confezione contenente il Mouse da viaggio Bluetooth di Conceptronic è formata dai seguenti elementi:

- **1.** Mouse da viaggio Bluetooth di Conceptronic
- **2.** Due batterie ricaricabili tipo AAA
- **3.** Cavo di ricarica USB<br>**4.** Astuccio da trasport
- **4.** Astuccio da trasporto
- **5.** CD-ROM del prodotto
- **6.** La presente guida d'installazione rapida
- **7.** Scheda di garanzia

**2. Spiegazione del Mouse da viaggio Bluetooth** 

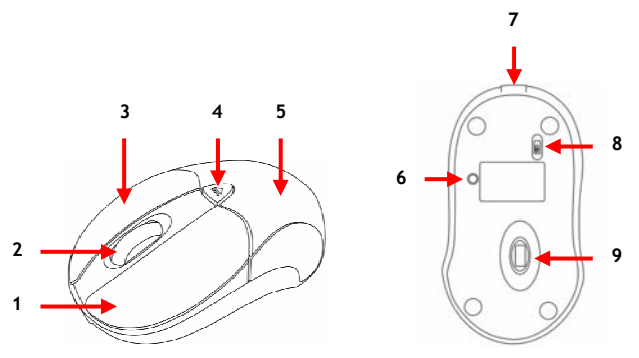

#### **N Descrizione**

- Pulsante sinistro del mouse
- Rotella di scorrimento e LED di stato: mostra lo stato del mouse.
- Pulsante destro del mouse
- Tasto protezione batteria
- **5** Protezione batteria<br>**6** Tasto di accoppiame
- Tasto di accoppiamento (pairing)
- Porta di ricarica USB
- Tasto Acceso/Spento
- Sensore laser **\***
- **\* NON** dirigere il raggio laser in direzione degli occhi!

### **3. Come caricare il Mouse da viaggio Bluetooth**

Prima di poter usare il Mouse da viaggio Bluetooth, sarà necessario caricarne le batterie.

#### **3.1 Introduzione delle batterie**

**A.** Premere il pulsante della protezione delle batterie ed estrarre la protezione dal mouse.

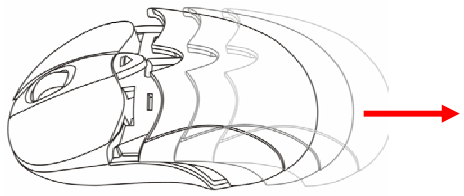

- **B.** Inserire nel mouse le due batterie ricaricabili tipo AAA in dotazione. Assicurarsi di averle introdotte correttamente, seguendo la polarità che appare nel compartimento del mouse.
- **C.** Rimettere a posto la protezione delle batterie fino a quando si sentirà un clic.

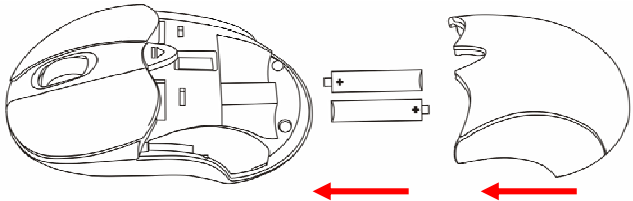

#### **3.2 Caricamento delle batterie**

**A.** Inserire il cavo di ricarica USB in dotazione nella porta Mini-USB del Mouse da viaggio Bluetooth. Inserire l'altro estremo in una porta USB del computer/notebook.

Il Mouse da viaggio Bluetooth inizierà a caricarsi. Durante la ricarica, il LED di stato dietro alla rotella di scorrimento apparirà in verde.

- **Nota:** quando viene caricato per la prima volta il Mouse da viaggio Bluetooth, si consiglia di lasciarlo in carica per sette ore.
- **B.** Una volta caricate le batterie, il LED verde si spegnerà. Ora è possibile scollegare il cavo di ricarica USB.

#### **3.3 Ricarica delle batterie**

Quando il LED di stato del Mouse da viaggio Bluetooth inizierà a lampeggiare in rosso, ciò significherà che le batterie si stanno scaricando. Ricaricare le batterie mediante il cavo di ricarica USB.

- **Nota:** per ricaricare il Mouse da viaggio Bluetooth ci vorranno due ore circa. (Il tempo di ricarica varia a seconda della potenza in uscita offerta dalla porta USB del computer/notebook).
- **Nota:** durante la ricarica, sarà comunque possibile usare il Mouse da viaggio Bluetooth.

### **4. Come creare una connesssione Bluetooth**

Per creare una connessione fra il Mouse da viaggio Bluetooth e il computer/notebook, quest'ultimo dovrà essere dotato di Bluetooth.

Esistono diversi software stack Bluetooth. Per ottenere informazioni dettagliate su come installare i seguenti software stack Bluetooth, consultare il Manuale d'uso contenuto nel CD-ROM del prodotto in dotazione.

I seguenti software stack Bluetooth vengono descritti nel Manuale d'uso contenuto nel CD-ROM:

- Software stack Bluetooth Windows (Windows XP SP2 e Vista)
- Software stack Bluetooth Widcomm
- Software stack Bluetooth IVT Bluesoleil
- Software stack Bluetooth Toshiba

#### **Istruzioni di accoppiamento fondamentali (Pairing):**

- **A.** Accendere il mouse Bluetooth mediante l'interruttore di accensione posto nella parte inferiore.
- **B.** Premere il pulsante di "**Pairing**" nella parte inferiore del mouse Bluetooth. Il LED dietro alla rotella lampeggerà in rosso.
- **C.** Usare il software stack Bluetooth per cercare il mouse Bluetooth. Questo apparirà come "**Bluetooth Mouse**" sullo schermo.
- **D.** Selezionare l'opzione "**Bluetooth Mouse**" sullo schermo per stabilire una connessione con il mouse Bluetooth.
- **Nota:** non è necessario nessun codice PIN per realizzare l'accoppiamento con il mouse Bluetooth.

Se il processo di accoppiamento è stato realizzato con successo, il mouse Bluetooth sarà pronto per essere usato.

**Nota:** quando viene acceso il mouse Bluetooth, questo stabilirà automaticamente una connessione con il computer.

## **5. Come usare il Mouse da viaggio Bluetooth**

#### **5.1 Come usare la rotella di scorrimento**

Il mouse Bluetooth dispone di una rotella di scorrimento che funge sia da rotella di scorrimento vero e proprio con Windows, che da pulsante personalizzato. Per usare il pulsante in mezzo, premere direttamente la rotella.

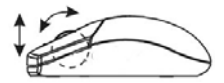

#### **5.2 Modificare la risoluzione del Mouse Bluetooth**

Il Mouse da viaggio Bluetooth funziona con due risoluzioni in dpi diverse: 800 dpi e 1600 dpi.

Per passare da una risoluzione all'altra, premere la rotella di scorrimento e il pulante destro del mouse allo stesso tempo. Il LED rosso inizierà a lampeggiare quando si passerà da una risoluzione in dpi all'altra. La spia luminosa si spegnerà quando si passerà da 1600 dpi (configurazione di default) a 800 dpi.

Ripetere i passi in alto per tornare alla risoluzione di 1600 dpi.

#### **5.3 Opzione di risparmio energetico**

Per far sì che la batteria duri più a lungo, il Mouse da viaggio Bluetooth offre le seguenti caratteristiche di risparmio energetico:

- **1.** Il mouse entra in "**Modo risparmio energetico**" dopo dieci secondi di inattività.
- **2.** Il mouse entra in "**Modo sleep**" dopo cinque minuti di inattività.

Premere uno dei pulsanti del mouse per renderlo di nuovo operativo, quando si trova in Modo risparmio energetico o sleep. Potrebbe essere necessario un breve lasso di tempo prima che il mouse renda operativa di nuovo la connessione Bluetooth quando esce dal Modo risparmio energetico o sleep.

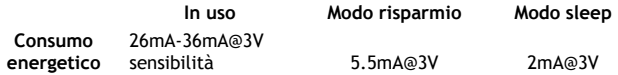

*E ora godete appieno del Mouse da viaggio Bluetooth!*

## **Conceptronic CLLMTRAVBT Guia Rápido de Instalação**

### **Parabéns por ter adquirido o Rato de Viagem Bluetooth da Conceptronic.**

Neste Guia Rápido de Instalação encontrará a explicação passo-a-passo de como instalar o Rato de Viagem Bluetooth da Conceptronic.

Se tiver algum problema, consulte o nosso **sítio de suporte** (vá a www.conceptronic.net e clique em "Suporte". Aí encontrará a secção de perguntas e respostas frequentes (F.A.Q.).

Se tiver alguma dúvida sobre o produto e não encontrar a resposta no nosso sítio web, consulte-nos por e-mail: apoyo@conceptronic.net

Para mais informação sobre os produtos da Conceptronic visite o sítio web da Conceptronic: www.conceptronic.net

### **1. Conteúdo da embalagem**

A embalagem do Rato de Viagem Bluetooth da Conceptronic contém os seguintes elementos:

- **1.** Rato de Viagem Bluetooth da Conceptronic
- **2.** 2 pilhas recarregáveis AAA
- **3.** Cabo USB de carga
- **4.** Bolsa de transporte
- **5.** CD-ROM do produto
- **6.** Este Guia Rápido de Instalação
- **7.** Cartão de garantia

**2. Partes do Rato de Viagem Bluetooth** 

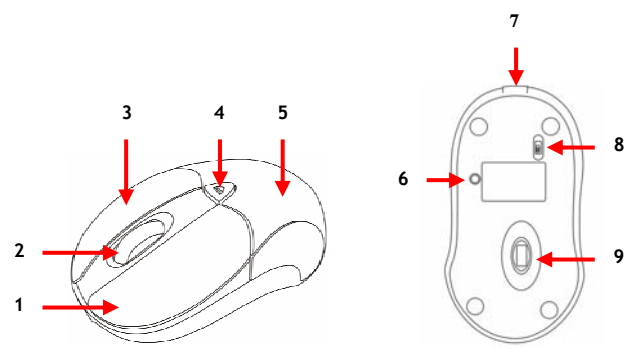

#### **Nº Descrição**

- Botão esquerdo do rato
- Roda de deslocação e LED de estado, que mostra o estado do rato.
- Botão direito do rato
- Botão da tampa do compartimento das pilhas
- Tampa do compartimento das pilhas
- Botão de sincronização
- Porta USB de carga
- 8 Interruptor On/Off
- Sensor Laser**\***
- **\*** Não dirigir directamente o raio laser aos olhos de pessoas ou animais.

### **3. Carregar o Rato de Viagem Bluetooth**

Antes de poder utilizar o Rato de Viagem Bluetooth é preciso carregar as pilhas.

- **3.1 Colocação das pilhas**
- **A.** Pressione o botão da tampa do compartimento das pilhas e deslize a tampa para fora do rato.

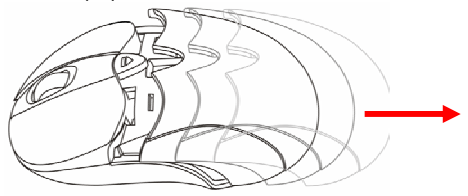

- **B.** Ponha as duas pilhas recarregáveis AAA incluídas no respectivo compartimento do rato. Assegure-se de pôr as pilhas na posição correcta. A posição correcta está indicada no compartimento das pilhas do rato.
- **C.** Ponha novamente a tampa do compartimento das pilhas no rato até ouvir um clique.

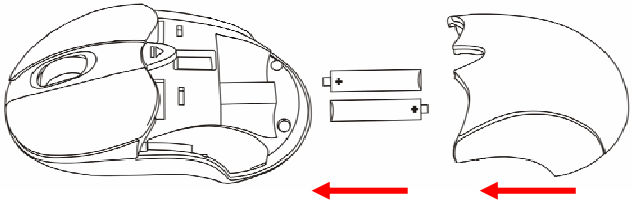

#### **3.2 Carregar as pilhas**

**A.** Introduza uma extremidade do cabo USB de carga incluído na porta mini-USB do Rato de Viagem Bluetooth. Introduza a outra extremidade numa porta USB disponível do computador de secretária ou portátil.

O Rato de Viagem Bluetooth será carregado. Durante o processo de carga o LED de estado, situado atrás da roda de deslocação, permanecerá aceso em verde.

- **Nota:** É recomendável que a primeira carga do Rato de Viagem Bluetooth seja feita durante 7 horas.
- **B.** Quando as pilhas estão carregadas, o LED verde apaga-se. Pode-se, então, desligar o cabo USB de carga.

#### **3.3 Recarregar as pilhas**

Quando o LED de estado do Rato de Viagem Bluetooth começa a piscar em vermelho, significa que as pilhas estão com pouca carga. Recarregue as pilhas com o Cabo USB de carga.

- **Nota:** O tempo necessário para recarregar o Rato de Viagem Bluetooth é de aproximadamente duas horas. (o tempo necessário para recarregar as pilhas varia segundo a potência de saída da porta USB do computador de secretária ou portátil).
- **Nota:** O Rato de Viagem Bluetooth pode ser utilizado enquanto as pilhas estão a ser recarregadas.

### **4. Estabelecer uma ligação Bluetooth**

Para estabelecer uma ligação entre o Rato de Viagem Bluetooth e o seu computador de secretária ou portátil, o computador precisa de estar equipado com Bluetooth.

Existem várias pilhas de software Bluetooth disponíveis. Para ver uma descrição pormenorizada do procedimento de instalação das pilhas de software Bluetooth abaixo enumeradas, veja as Instruções de Uso no CD-ROM fornecido.

As seguintes pilhas de software Bluetooth estão descritas nas Instruções de Uso, no CD-ROM:

- Pilha de software Bluetooth Windows (Windows XP SP2 e Vista)
- Pilha de software Bluetooth Widcomm
- Pilha de software Bluetooth IVT Bluesoleil
- Pilha de software Bluetooth Toshiba

#### **Instruções básicas para a sincronização**

- **A.** Ligue o Rato Bluetooth mediante o interruptor situado na parte inferior.
- **B.** Pressione o botão de "**Sincronização**", situado na parte inferior do Rato Bluetooth. O LED existente atrás da roda de deslocação piscará em vermelho.
- **C.** Use a sua pilha de software Bluetooth para procurar o Rato Bluetooth. Aparecerá no ecrã como "**Rato Bluetooth**".
- **D.** Seleccione o "**Rato Bluetooth**" no ecrã para estabelecer uma ligação com o Rato Bluetooth.
- **Nota:** Não e necessário um Código PIN para realizar a sincronização com o Rato Bluetooth.

Ao concluir o processo de sincronização o Rato Bluetooth estará pronto para ser utilizado.

**Nota:** Ao ligar o Rato Bluetooth, este estabelecerá automaticamente uma ligação com o computador.

## **5. Uso do Rato de Viagem Bluetooth**

#### **5.1 Uso da roda de deslocação**

O Rato Bluetooth possui uma roda que funciona como roda de deslocação para o Windows e como um botão personalizado. Para utilizar o botão central, prima a roda.

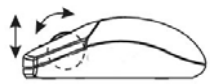

#### **5.2 Mudança da Resolução do Rato Bluetooh**

O Rato de Viagem Bluetooth funciona com dois ajustes de ppp: 800 ppp e 1600 ppp.

Para passar de um ajuste ao outro, prima a roda de deslocação e o botão direito do rato simultaneamente. O LED vermelho pisca quando se muda o ajuste ppp. A luz apaga-se quando se passa de 1600 ppp (configuração padrão) a 800 dpi.

Repita o procedimento descrito acima para voltar a 1600 ppp.

### **PORTUGUÊS 5.3 Função de poupança de energia**

A fim de conservar a carga das pilhas, o Rato de Viagem Bluetooth proporciona as seguintes funções de gestão de energia:

- **1.** O rato passa para o "**Modo Poupança**" após 10 segundos de inactividade.
- **2.** O rato passa para o "**Modo Dormir**" após 5 minutos de inactividade.

Prima um dos botões do rato para sair do Modo de Poupança ou do Modo Dormir. Pode haver um certo atraso no restabelecimento da ligação Bluetooth quando o rato sai de algum deste modos.

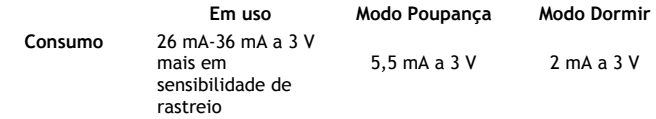

## *Desfrute do seu Rato de Viagem Bluetooth!*

## **Conceptronic CLLMTRAVBT Gyorstelepítési útmutató**

### **Köszönjük, hogy a Conceptronic Bluetooth-útiegerét választotta.**

Ez a gyorstelepítési útmutató lépésről-lépésre elmagyarázza, miként kell a Conceptronic Bluetooth útiegerét telepítenie.

Ha probléma jelentkezne, azt tanácsoljuk, hogy keresse fel **terméktámogatást nyújtó webhelyünket** (látogasson el a www.conceptronic.net honlapra, majd ott kattintson a "Support"-ra). Itt található ugyanis a gyakran ismétlődő kérdések (GYIK) adatbázisa.

Ha a termékkel kapcsolatban további kérdése volna és arra választ webhelyünkön nem talál, e-mailben is fordulhat hozzánk: support@conceptronic.net

A Conceptronic termékekkel kapcsolatos további tájékozódás végett látogasson el a Conceptronic webhelyére: www.conceptronic.net

### **1. A csomag tartalma**

A Conceptronic Bluetooth-útiegerét tartalmazó csomagban az alábbiak találhatók:

- **1.** Conceptronic Bluetooth-útiegér
- **2.** 2x AAA újratölthető elem
- **3.** USB-töltőkábel
- **4.** Hordtáska
- **5.** Termékismertető CD-ROM
- **6.** Ez a gyorstelepítési útmutató
- **7.** Jótállási jegy

### **2. A Bluetooth-útiegér magyarázata**

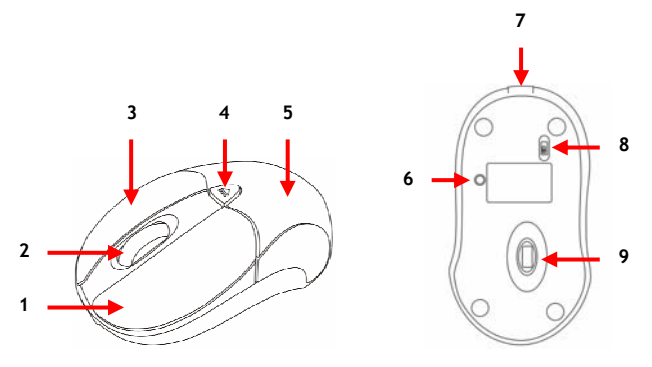

#### **Sz. Leírás**

- **1.** Az egér bal oldali gombja
- **2.** Görgetőkerék és állapotjelző LED: az egér állapotát mutatja
- **3.** Az egér jobb oldali gombja
- **4.** Az elemrekesz fedelének gombja
- **5.** Az elemrekesz fedele
- **6.** Összepárosító gomb
- **7.** USB-töltőport
- **8.** Főkapcsoló
- **9.** Lézerérzékelő**\***
- **\* NE** irányítsa a lézernyalábot senkinek a szemébe!

## **3. A Bluetooth-útiegér töltése**

Mielőtt a Bluetooth-útiegeret használhatná, fel kell töltenie az elemeket.

#### **3.1 Az elemek behelyezése**

**A.** Nyomja meg az elemrekesz fedelének gombját, majd csúsztassa le az elemrekesz fedelét az egérről.

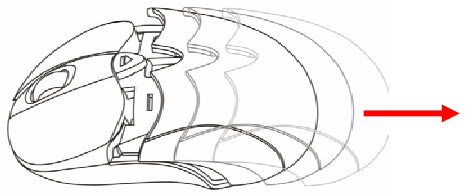

- **B.** Tegye be az egérrel együtt szállított két újratölthető AAA elemet az egérbe. Ügyeljen arra, hogy az elemek megfelelően legyenek behelyezve; ennek helyes módját az egér elemrekeszének belsejében láthatia.
- **C.** Visszahelyezésekor addig tolja az elemrekesz fedelét az egéren, amíg kattanást nem hall.

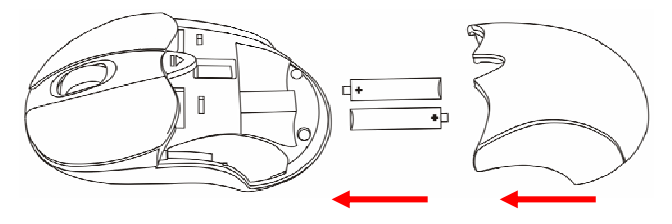

#### **3.2 Az elemek feltöltése**

**A.** Dugja be az eszközzel szállított USB-töltőkábelt a Bluetooth-útiegér mini USB-portjába. A másik végét pedig dugja be a számítógép/notebook valamelyik szabad USB-portjába.

Ezzel a Bluetooth-útiegér töltése megkezdődik. Töltés alatt a görgetőkerék mögött látható állapotjelző LED zölden világít.

**Megjegyzés:** Amikor első alkalommal tölti a Bluetooth-útiegeret, tanácsos a töltést 7 óra hosszat folytatni.

**B.** Amikor az elemek feltöltődtek, a zöld LED kialszik. Ezután az USBtöltőkábel kihúzható.

#### **3.3 Az elemek újratöltése**

Ha a Bluetooth-útiegér állapotjelző LED-je pirosan kezd villogni, az elemek lemerülőben vannak. Az elemek újratöltését az USB-töltőkábel segítségével biztosítsa.

**Megjegyzés:** A Bluetooth-útiegér újratöltése mintegy 2 órát vesz igénybe. (A töltés időtartama attól függően változik, hogy a számítógép/notebook USB-portja milyen kimenő teljesítményt kínál.)

**Megjegyzés:** Újratöltés alatt a Bluetooth-útiegér továbbra is használható.

## **4. Bluetooth-kapcsolat kialakítása**

A Bluetooth útiegér és a számítógép/notebook közötti kapcsolat kialakításához számítógépét/notebookját Bluethooth-szal kell felszerelnie.

Többféle Bluetooth szoftververem kapható. Az alábbi Bluetooth szoftververmek részletes telepítési eljárásával kapcsolatban lásd a felhasználói kézikönyvet az eszközzel együtt szállított termékismertető CD-ROM-on.

A CD-ROM-on található felhasználói kézikönyvben az alábbi Bluetooth szoftververmeket ismertetjük:

- Windows Bluetooth szoftververem (Windows XP SP2 és Vista)
- Widcomm Bluetooth szoftververem
- IVT Bluesoleil Bluetooth szoftververem
- Toshiba Bluetooth szoftververem

#### **Alapvető összepárosítási utasítások:**

- **A.** Az alul lévő főkapcsoló segítségével kapcsolja be a Bluetooth egeret.
- **B.** Nyomia meg a **..Pairing**" gombot a Bluetooth egér alján. A görgetőkerék mögötti LED pirosan villogni kezd.
- **C.** A Bluetooth egér megkeresésére Bluetooth szoftververmét használja. A képernyőn ez, mint **"Bluetooth Mouse"** jelenik meg.
- **D.** A Bluetooth egérrel kapcsolat kialakításához jelölje ki a **"Bluetooth Mouse"**-t a képernyőn.

**Megjegyzés:** A Bluetooth egérrel történő összepárosításhoz nincs szükség semmilyen PIN-kódra.

Ha az összepárosítás sikeres, a Bluetooth egér használatkész.

**Megjegyzés:** A Bluetooth bekapcsolásakor automatikusan létrejön a kapcsolat a számítógéppel.

### **MAGYAR 5. A Bluetooth útiegér használata**

#### **5.1 Hogyan használja a görgetőkereket**

A Bluetooth-egérnek olyan görgetőkereke van, amely egyrészt görgetőkerékként működik a Windowsnál szükséges görgetéskor, másrészt testre szabható gombként is használható. Ahhoz, hogy a középső gomb használható legyen, közvetlenül a görgetőkereket nyomja le.

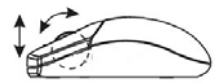

#### **5.2 A Bluetooth-egér felbontásának beállítása**

A Bluetooth-egér kétféle dpi-beállítással működik: 800 dpi és 1600 dpi.

Ahhoz, hogy ezt a két dpi-beállítást váltogathassa, együtt nyomja meg a görgetőkereket, valamint az egér jobb oldali gombját. A dpi-beállítás átkapcsolásakor kezd villogni a piros LED. A jelzőfény kialszik, amikor a dpi átvált 1600 dpi-ről (ez az alapértelmezés szerinti beállítás) 800 dpi-re.

Ha vissza akar kapcsolni 1600 dpi-re, ismételje meg a fenti lépést.

#### **5.3 Energiatakarékos funkciók**

Ha az elem energiájával takarékoskodni kíván, a Bluetooth-útiegér a következő energiatakarékos funkciókat kínálja:

- **1.** Az egér 10 mp tétlenség után "Saving Mode"-ba megy át (energiatakarékos üzemmód).
- **2.** Az egér 5 perc tétlenség után lekapcsol "Sleep Mode"-ba (alvó üzemmód).

A felébresztéshez azalatt nyomja meg az egér valamelyik gombját, amíg az energiatakarékos vagy alvó üzemmódban van. Kisebb késleltetés is tapasztalható annak során, amikor az egér a Bluetooth-kapcsolatot az energiatakarékos vagy alvó üzemmódból újból kialakítja.

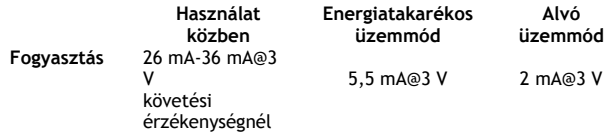

*Kívánjuk, hogy örömmel használja a Bluetoothútiegeret!* 

## **Conceptronic CLLMTRAVBT Hızlı Kurulum Kılavuzu**

## **Conceptronic Bluetooth Seyahat Faresini Satın Aldığınız İçin Tebrikler.**

Bu Hızlı Kurulum Kılavuzu, Conceptronic Bluetooth Seyahat Faresi kurulumunun adım adım nasıl yapılacağı konusunda bilgi içermektedir**.**

Problem ortaya çıktığında, **destek sitemize** gitmenizi (www.conceptronic.net adresine gidiniz ve 'Support' sayfasına tıklayınız) tavsiye ederiz. Burada Sıkça Sorulan Sorular Veritabanını bulacaksınız.

Ürününüz ile ilgili başka sorularınız olduğunda ve bunların yanıtlarını web sitemizde bulamadığınız takdirde bize e-posta gönderin: support@conceptronic.net

Conceptronic ürünleri ile ilgili daha fazla bilgi için lütfen Conceptronic

Web Sitesini ziyaret edin: www.conceptronic.net

## **1. Paket İçeriği**

Conceptronic Bluetooth Seyahat Faresi paketinin içeriği aşağıdaki gibidir:

- **1.** Conceptronic Bluetooth Seyahat Faresi<br>**2.** 2x AAA Sari Edilebilir Pil
- **2.** 2x AAA Şarj Edilebilir Pil
- **3.** USB Şarj Kablosu
- **4.** Taşıma çantası
- **5.** Ürün CD-ROM'u
- **6.** Elinizdeki Hızlı Kurulum Kılavuzu
- **7.** Garanti Belgesi

## **2. Bluetooth Seyahat Faresi Açıklaması**

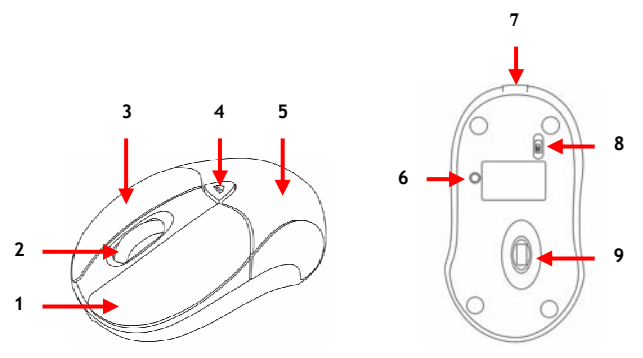

#### **Nr. Tanım**

- Sol Fare Tuşu
- Kaydırma Tekerleği ve Durum LED'i: Farenin durumunu gösterir.
- Sağ Fare Tuşu
- Pil Kapağı Düğmesi
- Pil Kapağı
- Eşleme Düğmesi
- USB Şarj Yuvası
- Açma/Kapama Anahtarı
- Lazer Sensör **\***
- **\*** Lazer ışınını direkt olarak göze DOĞRULTMAYIN!

## **3. Bluetooth Seyahat Faresinin Şarj Edilmesi**

Bluetooth Seyahat Faresini kullanmaya başlamadan önce pilleri şarj etmeniz gerekir.

#### **3.1 Pillerin Takılması**

**A.** Pil Kapağı Düğmesine basın ve pil kapağını kaydırarak fareden çıkarın.

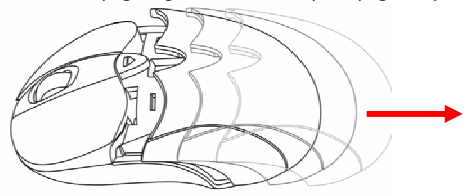

- **B.** Birlikte verilen 2 adet şarj edilebilir AAA pili fareye takın. Pilleri doğru bir şekilde yerleştirdiğinizden emin olun; farenin pil yuvasında doğru yerleştirme şeklini görebilirsiniz.
- **C.** Br klik sesi duyuncaya kadar pil kapağını tekrar yerine takın.

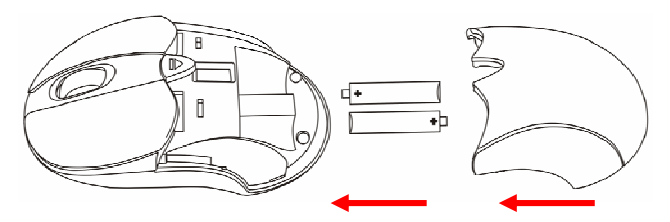

#### **3.2 Pillerin Şarj Edilmesi**

**A.** Birlikte verilen USB Şarj kablosunu Bluetooth Seyahat Faresi üzerindeki Mini USB yuvasına takın. Kablonun diğer ucunu bilgisayar/dizüstü bilgisayarınızda boş bir USB porta takın.

Bluetooth Seyahat Faresi şarj edilecektir. Şarj esnasında, kaydırma tekerleğinin arkasındaki durum LED'i yeşil renkte yanacaktır.

- **Not:** Bluetooth Seyahat Faresini ilk kez şarj ettiğinizde cihazın 7 saat şarj edilmesi tavsiye edilir.
- **B.** Piller şarj edildiğinde yeşil LED sönecektir. USB Şarj kablosunu çıkarabilirsiniz.

#### **3.3 Pillerin Tekrar Şarj Edilmesi**

Bluetooth Seyahat Faresi durum LED'i kırmızı renkte yanıp sönmeye başladığında piller bitmeye başlamıştır. USB Şarj kablosu ile pilleri tekrar şarj edin.

- **Not:** Bluetooth Seyahat Faresinin tekrar şarj edilmesi yaklaşık 2 saat alacaktır. (Şarj süresi bilgisayar/dizüstü bilgisayarınızın USB Portu tarafından sunulan farklı güç çıkışına göre değişiklik gösterir).
- **Not:** Tekrar şarj etme sırasında Bluetooth Seyahat Faresini kullanmaya devam edebilirsiniz.

## **4. Bir Bluetooth Bağlantısı Oluşturun**

Bluetooth Seyahat Faresi ve bilgisayar/dizüstü bilgisayarınız arasında bir bağlantı oluşturmak için bilgisayar/dizüstü bilgisayarınızın Bluetooth özelliği olmalıdır.

Birçok Bluetooth yazılım seti bulunmaktadır. Aşağıdaki Bluetooth yazılım setleri ile ilgili ayrıntılı bir kurulum prosedürü için, verilen Ürün CD-ROM'undaki Kullanıcı Kılavuzuna bakın.

Aşağıdaki Bluetooth yazılım setleri CD-ROM'da bulunan Kullanıcı Kılavuzunda açıklanmıştır:

- Windows Bluetooth yazılım seti (Windows XP SP2 ve Vista)
- Widcomm Bluetooth yazılım seti
- IVT Bluesoleil Bluetooth yazılım seti
- Toshiba Bluetooth yazılım seti

### **Temel Eşleme Talimatları:**

- **A.** Bluetooth farenin altında bulunan güç anahtarı ile fareyi çalıştırın.
- **B.** Bluetooth farenin altında bulunan **"Pairing (Eşleme)"** düğmesine basın. Kaydırma tekerleğinin yanında bulunan LED kırmızı renkte yanıp sönecektir.
- **C.** Bluetooth fareyi aramak için Bluetooth yazılım setini kullanın. Ekranınızda **"Bluetooth Mouse (Bluetooth Fare)"** olarak gösterilecektir.
- **D.** Bluetooth fare ile bağlantı kurmak için ekranınızdan **"Bluetooth Mouse (Bluetooth Fare)"**yi seçin.
- **Not:** Bluetooth fare ile eşleme yaparken Pin Kodu gerekmemektedir.

Eşleme gerçekleştirildiğinde Bluetooth fare kullanıma hazırdır.

**Not:** Bluetooth farenizi çalıştırdığınızda fare ile bilgisayar arasındaki bağlantı otomatik olarak gerçekleşecektir.

## **5. Bluetooth Seyahat Faresinin Kullanımı**

### **5.1 Kaydırma tekerleği nasıl kullanılır**

Bluetooth farede hem Windows'ta Kaydırma yapmak için kaydırma tekerleği olarak hem de isteğe göre uyarlanmış bir düğme olarak çalışan bir kaydırma tekerleği bulunur. Orta Düğmeyi kullanmak için kaydırma tekerleğini doğrudan aşağıya doğru basın.

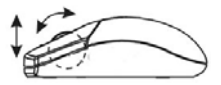

### **5.2 Bluetooth Fare Çözünürlüğünün Değiştirilmesi**

Bluetooth Seyahat Faresi 2 adet dpi ayarla çalışır: 800dpi ve 1600dpi.

Bu 2 dpi ayarı arasında geçiş yapmak için kaydırma tekerleği ve sağ fare düğmesine birlikte basın. Kırmızı LED ışık, dpi ayarları arasında geçiş yaparken yanıp sönecektir. Işık, 1600dpi (varsayılan ayar)'dan 800dpi'a geçiş yaparken sönecektir.

1600dpi'a tekrar geçmek için yukarıdaki adımı tekrarlayın.

#### **5.3 Güç tasarrufu özellikleri**

Pil gücünden tasarruf etmek için Bluetooth Seyahat Faresi aşağıdaki güç yönetimi özelliklerini sunmaktadır:

- **1.** Fare 10 dakika çalışmadan durursa "**Saving Mode (Tasarruf Modu)**"na girer.
- **2.** Fare 5 dakika çalışmadan durursa "**Sleep Mode (Uyku Modu)**"na girer.

Tasarruf ya da Uyku Modundayken fareyi uyandırmak için tuşlardan birine basın. Fare, güç tasarrufu ya da uyku modundan tekrar Bluetooth bağlantısı kurarken bir miktar gecikme olabilir.

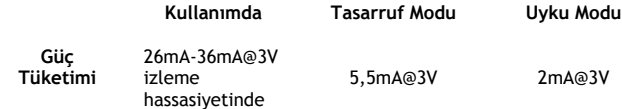

## *Bluetooth Seyahat Farenizi Kullanmanın Keyfini Çıkarın!*

### **Declaration of CE Conformity**

**The manufacturer 2L International BV**  Address Databankweg 7 3821 AL Amersfoort, the Netherlands

#### **Hereby declares that the product**

Type BLUETOOTH TRAVEL MOUSE Product CLLMTRAVBT

# **Complies with following directives:**

- R&TTF directive: Telecommunications Terminal Equipment and Satellite Earth Station Equipment
- **2004/108/FFC FMC directive:** Electromagnetic Compatibility
- 73/23/EEC Low Voltage Directive: Electrical equipment designed for use within certain

voltage limits

### **The following standards were consulted to assess conformity:**

ETSI 300 328-2/2000, EN 301 489-17-2000, EN 301 489-1-2000, EN55022/9.98 Class B, EN 61000-3-2/3/4/1995, EN 50082-1/1994, EN 60950/1995

This product is for indoor use only. The purpose of this product is to send and receive data through the ether. This is a class 2 product and the transmitted output power is less than 100mW.

**Declaration of CE Conformity** 

#### **The CE symbol confirms that this product conforms**   $C\in \mathbb{C}$ **to the above named standards and regulations.**

This product is suitable for all EU countries.

For France, the output power is restricted if used outdoor and in the range 2454 to 2483,5 MHz.

For Italy, depending on the usage, a general authorization may be required.

Pour tous les pays de I'UE. Pour la France, pour une utilisationen extérieur, la puissance de sortie est limitée dans la bande 2454 to 2483,5 MHz.Pertutti i paesi ell'EU.

Per I'Italia, secondo I'uso, un 'autorizzazione generale puô essere richiesta.

Place and date of issue: Amersfoort, July 14<sup>th</sup>, 2007

Herman Looijen, Product Marketing Manager